# **CX Quick Reference Card** *Voice User Interface*

**7**

**5 4**

**8**

 $"S$ 

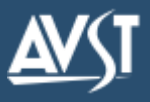

#### **You say… You press… Aain Men You hear…** "What would you like to do?" **Log In** "User login" # Your Company Greeting "Please say your name or enter your mailbox number." Name or mailbox number Mailbox number ∆TO "Please say or enter your security code." Security code Security code *\*Depending on how your CX system is set up, this command may not be available. Please consult your system administrator for additional information.***Calls Messages Managing Ma Place a call Set up Mailbox Check for Messages Inside Calls** "Review greetings" **What would you like to do with this Check For Messages** "Ring <Employee>" "Change… **me**

 "Ring and record <Employee>" "Locate <Employee>" "Locate and record<Employee>"

#### **Outside Calls**

 "Call <Contact Name>" "Call and record <Contact Name>" "Refresh contact list" "Get contact info for <Contact Name>" "Dial <Phone Number>" "Dial and record <Phone Number>" **[Note]** When using the DIAL by voice, make sure you say "Zero" when

dialing 0 's in numbers. (For example, to dial 853-0000, you would say: "Dial Eight Five Three Zero Zero Zero Zero."

> "Transfer call" "Transfer call to voicemail"

Transfer calls from your desk phone. **Transfer Calls** "Accept call" "Reject call" "Accept and record" "Acknowledge" "Review call" "Transfer call" **Call Screening \* # Ext.**

#### **Manage Calls**

#### **# 1**

You can place more than one call at a time. While you are taking part in a call, you may say any of the following commands:

- "CallXpress, hold call"
- "CallXpress, next call" "CallXpress, main menu"

While all of your active calls are on hold, you may say any of the following commands:

"Get held call"

From the Main Menu, you also have two options to control the session:

"Pause session"

"Resume session"

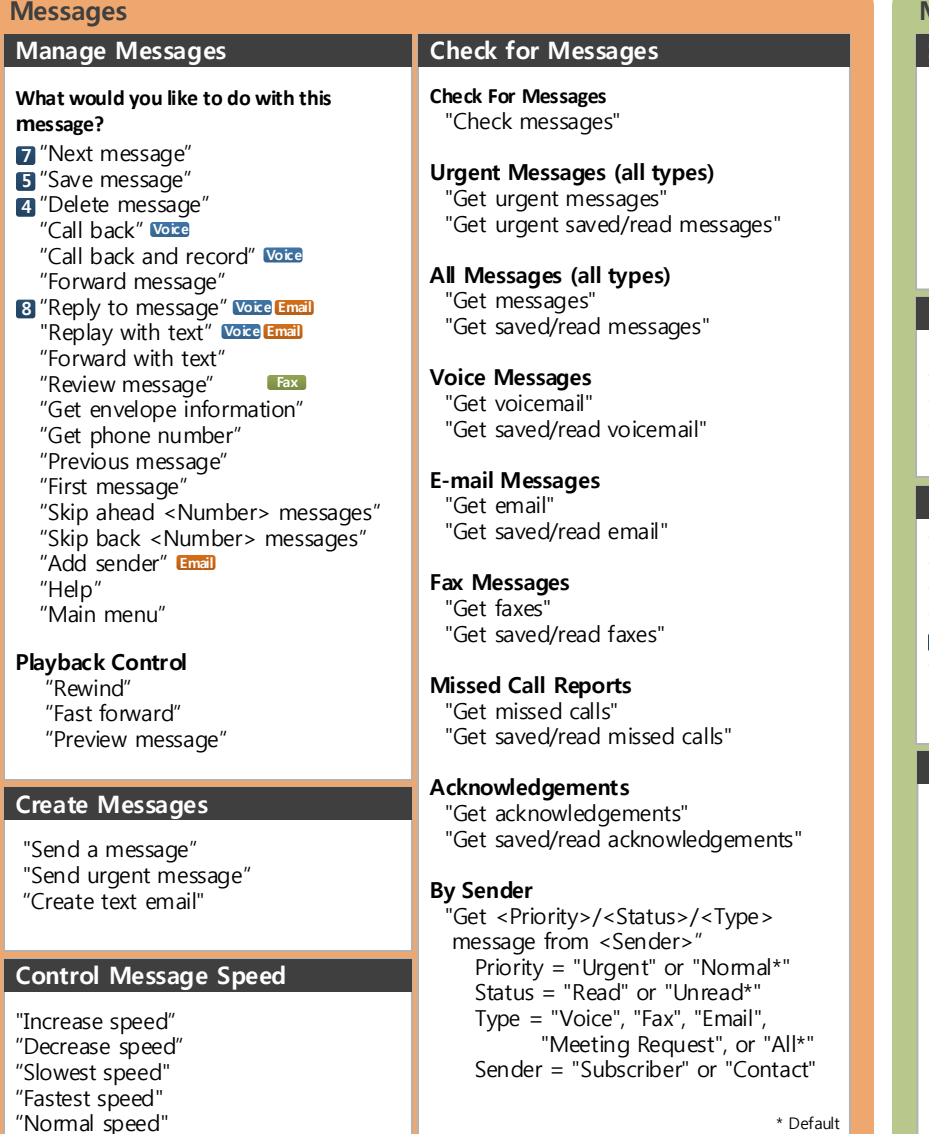

"My name"

- "My greeting"
- "My availability greeting"
- "My security code"
- "My out-of-office greeting"
- "Review settings"

## **Manage Availability**

"Availability" "Availability normal" "Availability <Availability State>" "Availability <Availability State> until <date/time>"

#### **Manage Session** "Enable/Disable... **Control Mobility**

"Help" "Help categories" "Pause session" "Resume session" "Goodbye" **\* \*** "Logout"

 ...Do not disturb" ...Out-of-office greeting" ...Call waiting" ...Missed calls" ...Call screening\*" ...Availability"

### **Manage Your Calendar**

"Create an appointment" "Get appointments" "Get meeting requests" "Get meeting responses" "Get calendar for… Today" Tomorrow" Yesterday" <Specific Date> ("February 15", "Ma rch 1, 2009) <Day of Week"> ("This Thursday," "Tuesday") A Week from" (<Day of Week>, "A week from Friday")

Applies to version 8.7 and above 1082-10210-13153, Rev 8.7.0.4.3, November 2015